# VMware Horizon Client for Mac 2303 Release Notes

VMware Horizon Client for Mac 2303

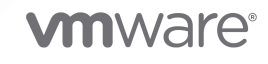

You can find the most up-to-date technical documentation on the VMware website at:

<https://docs.vmware.com/>

**VMware, Inc.** 3401 Hillview Ave. Palo Alto, CA 94304 www.vmware.com

Copyright  $^\copyright$  2023 VMware, Inc. All rights reserved. [Copyright and trademark information.](https://docs.vmware.com/copyright-trademark.html)

# **Contents**

- **1** [Introduction](#page-3-0) 4
- **2** [What's New](#page-4-0) 5
- **3** [Before You Begin](#page-5-0) 6
- **4** [Known Issues](#page-6-0) 7 [Displays and Keyboards](#page-6-0) 7 [Smart Card Authentication](#page-7-0) 8 [Touch Bar](#page-8-0) 9 [USB Redirection](#page-8-0) 9 [Miscellaneous](#page-9-0) 10
- **5** [Documentation](#page-12-0) 13
- **6** [Internationalization](#page-13-0) 14
- **7** [Support Contact Information](#page-14-0) 15

# <span id="page-3-0"></span>Introduction and the set of  $\mathbb{I}$

VMware Horizon Client for Mac 2303 | 30 MAR 2023 Check for additions and updates to these release notes.

With VMware Horizon® Client<sup>™</sup> for Mac, you can access remote desktops and published applications from your Mac with the best possible user experience on the Local Area Network (LAN) or across a Wide Area Network (WAN).

# <span id="page-4-0"></span>What's New 22 and 22 and 22 and 22 and 22 and 22 and 22 and 22 and 22 and 22 and 22 and 22 and 22 and 22 and 22 and 22 and 22 and 22 and 22 and 22 and 22 and 22 and 22 and 22 and 22 and 22 and 22 and 22 and 22 and 22 and 2

Horizon Client for Mac 2303 includes the following new features.

## <sup>n</sup> **BlastCodec now supported on Apple ARM-based Mac**

VMware Horizon Client for Mac now supports BlastCodec on ARM-based Macs.

## **EXECUTE:** Scanner redirection support on 64-bit TWAIN

Scanner Redirection for Mac is now supported on both 32-bit and 64-bit TWAIN driver on Horizon Agent.

## **n** Support for Universal Naming Convention (UNC) printer path in location-based printing

Horizon Client now supports UNC printer path for location-based printing.

## **n** Support for scanner redirection in nested mode

You can use scanner redirection to scan information from a Mac client to a remote desktop, and then use the Windows client on the remote desktop to send the information to another remote desktop.

For information about new remote desktop features, see the [VMware Horizon 8 2303 Release](https://docs.vmware.com/en/VMware-Horizon/8-2303/rn/vmware-horizon-8-2303-release-notes/index.html) [Notes.](https://docs.vmware.com/en/VMware-Horizon/8-2303/rn/vmware-horizon-8-2303-release-notes/index.html)

# <span id="page-5-0"></span>Before You Begin 3

- Horizon Client for Mac requires a macOS Big Sur (11), macOS Monterey (12), or macOS Ventura (13) operating system running on a 64-bit Intel-based Mac or ARM-based Mac.
- **n** Horizon Client for Mac is supported with the latest maintenance release of the following deployment types:
	- **Noware Horizon 8 version 2006 and later**
	- **No. 2018** VMware Horizon 7 version 7.13 and later
	- <sup>n</sup> VMware Horizon Cloud Service next-gen
	- **Horizon Cloud in Microsoft Azure**
- To install Horizon Client for Mac, download the disk image file from the VMware Horizon [Client download page.](http://www.vmware.com/go/viewclients) For system requirements and installation instructions, see the [Horizon](https://docs.vmware.com/en/VMware-Horizon-Client-for-Mac/2303/horizon-client-mac-installation/GUID-93D87561-D97C-4FF9-9FC0-89957CB17B04.html)  [Client for Mac Guide](https://docs.vmware.com/en/VMware-Horizon-Client-for-Mac/2303/horizon-client-mac-installation/GUID-93D87561-D97C-4FF9-9FC0-89957CB17B04.html) document.
- n Beginning with Horizon Client for Mac 2006, Virtual Printing (also known as ThinPrint) is not supported. Use VMware Integrated Printing instead.

# <span id="page-6-0"></span>Known Issues 4

This chapter includes the following topics:

- Displays and Keyboards
- **[Smart Card Authentication](#page-7-0)**
- **[Touch Bar](#page-8-0)**
- **[USB Redirection](#page-8-0)**
- <sup>n</sup> [Miscellaneous](#page-9-0)

# Displays and Keyboards

**Mouse pointer may lag or flicker when you open an application session on a MacBook 2012 or earlier**

When you open an application session on a MacBook 2012 or earlier, the mouse pointer may lag or flicker as it moves over the application window.

**Workaround:** Add the **viewClient.allowLossyCursor** setting to **~/Library/Preferences/ VMware Horizon View/config** and then restart Horizon Client. If the **~/Library/Preferences/ VMware Horizon View/** folder does not yet exist, create the folder by running this command from Terminal.app: mkdir -p ~/Library/Preferences/VMware\ Horizon\ View

<sup>n</sup> **Auto-fit fails when the desktop enters full screen with two displays.**

When you connect to a remote desktop that is running Windows 10 Creators Update with the VMware Blast display protocol, auto-fit fails when the desktop enters full-screen mode with two displays.

**Workaround**: Resize the window and auto-fit recovers.

**n** Desktop stops responding when you connect to a remote desktop with the VMware Blast **display protocol**

When you connect to a remote desktop with the VMware Blast display protocol from a Mac client system that has an NVIDIA GeForce GT 755M graphics card, the desktop stops responding.

**Workaround**: None. This is a third-party issue.

<span id="page-7-0"></span>**n** Auto-fit does not work for the remote desktop if you change the display to full resolution.

If you launch a remote desktop with the PCoIP display protocol in full-screen or window mode on an iMac with a Retina or monitor that supports a 5K display, and the screen size is more than 4K (4096 x 2160), auto-fit does not work for the remote desktop if you change the display to full resolution.

**Workaround**. None. This problem is caused by a PCoIP limitation.

**n** Remote desktop does not start if you start a remote desktop with the VMware Blast display **protocol in full-screen or window mode**

If you start a remote desktop with the VMware Blast display protocol in full-screen or window mode on an iMac that has a Retina display or a monitor that supports a 5K display with Full Resolution mode, and then disconnect and reconnect with the PCoIP display protocol, the connection fails and the remote desktop does not start.

**Workaround:** This problem is caused by a PCoIP limitation. Change to Normal mode and use the PCoIP or VMware Blast display protocol.

# Smart Card Authentication

<sup>n</sup> **TokenD support for physical smart cards does not work**

TokenD support for physical smart cards does not work well with macOS Catalina 10.15.4 and later.

**Workaround**: Use CTK instead, or modify the following option to enable TokenD support:

#sudo defaults write /Library/Preferences/com.apple.security.smartcard Legacy -bool true

## **n** Client might not verify smart card's PIN during server authentication when the smart card **PIN is cached**

With the IDPrime .Net card, when the SafeNet Authentication Client middleware is installed, you can view or change the smart card's cache type. If the cache type for the IDPrime .Net card is "Normal Cache," the client might not verify the smart card's PIN during server authentication when the smart card PIN is cached.

**Workaround**: Change the Cache Type to "Always Prompt" for the IDPrime .Net card. This setting enables the client to verify the smart card's PIN each time the user connects to the server.

**n** Horizon Client might stop responding when you connect to a server that has a valid root**signed certificate**

If you set the Horizon Client security preference (**VMware Horizon Client > Preferences > Security)** to **Do not verify server identity certificates** and connect to a server that has a valid root-signed certificate, Horizon Client might stop responding.

**Workaround**: Unplug the smart card reader and then plug it back in.

#### <span id="page-8-0"></span><sup>n</sup> **Smart card authentication issues**

On macOS 10.15 or later, if you are using a TokenD driver, the Keychain Access app does not refresh when you unplug and re-plug in a smart card/smart card reader, and the Mac client cannot obtain the update status for the smart card. Because of this issue, the following problems might occur in Horizon Client on macOS 10.15 or later:

- n Smart card authentication does not work after you unplug and re-plug in a smart card/ smart card reader.
- n Smart card redirection might not work after you unplug and re-plug in a smart card/smart card reader several times.
- **n The Disconnect user sessions on smart card removal** option in Horizon Console does not work.
- n The smart card removal policy on the agent machine might not work.

**Workaround:** Switch to the CryptoTokenKit driver on macOS 10.15 or later. If you want to continue using the TokenD driver, for the smart card authentication issue, quit both Keychain Access and the Horizon Client app, relaunch Horizon Client, and perform smart card authentication again, making sure that Keychain Access is not launched. For the smart card redirection issue, reboot the Mac client machine, launch Horizon Client, and perform smart card authentication again, making sure that Keychain Access isn't launched. There is no workaround for the smart card removal policy issue with a TokenD driver.

# Touch Bar

**Focus for the front window is lost when switching between published applications that are hosted on Windows Server 2016**

You might lose focus for the front window when you use the Touch Bar to switch between published applications that are hosted on Windows Server 2016. This problem can also occur when you press Command+~, or click the dock icon, to switch windows. This problem typically only occurs after switching windows several times.

**Workaround**: Use the mouse to click the window and regain focus.

# USB Redirection

#### **n** System Extension Blocked error

When you start the USB service on a macOS 10.15 or later system, the System Extension Blocked dialog box appears.

**Workaround**: Click OK in the System Extension Block dialog box, navigate to System Preferences > Security & Privacy, and allow the extension to load.

<sup>n</sup> **Connecting password-protected storage devices might not work correctly**

<span id="page-9-0"></span>If you use the PCoIP display protocol, connecting some password-protected storage devices (such as IronKey USB flash drives) might not work correctly. For example, after you redirect the device to the remote desktop, the password prompt does not appear. The remote desktop shows that a new drive was added and so displays a new drive letter but no corresponding label to identify the device.

**Workaround:** Configure Horizon Client to automatically connect the device when you insert it. From the Horizon Client menu bar, select **Desktop > USB > Autoconnect USB Devices on Insert**.

## <sup>n</sup> **Files that you copy or move to the drive do not appear on the drive when using the USB redirection feature**

If you use the USB redirection feature to connect a Transcend USB 3.0 external hard drive to a remote desktop from your Mac client system, files that you copy or move to the drive do not appear on the drive after you disconnect the drive from the remote desktop.

**Workaround**: Redirect the external hard drive to the remote desktop again. The files appear on the drive.

#### **n** Agent unreachable error

When you connect to a Windows remote desktop, start USB services, redirect a USB storage device to the remote desktop, disconnect from the remote desktop, and then try to reconnect to the remote desktop, either USB services are not available in the remote desktop or you cannot reconnect to the remote desktop. In Horizon Console, the state of the machine is Agent unreachable.

**Workaround**: If you are an end user, restart Horizon Client and try again. If you are a Horizon administrator, restart Horizon Agent in the machine.

**n** Desktop connection is sometimes disconnected when the USB "Automatically connect at **startup" setting is enabled**

After you connect to a remote desktop with the USB **Automatically connect at startup**  setting enabled, the desktop connection is sometimes disconnected.

**Workaround**: None.

## Miscellaneous

<sup>n</sup> **Moom user interface does not work**

The Moom user interface does not work for UWP published applications.

**Workaround:** None.

#### **n** Cannot start a VMware App Volumes application

You cannot start a VMware App Volumes application from the Dock on the client system.

**Workaround**: Start the application from Horizon Client, or use a shortcut.

#### **n** Horizon Client for Mac stops responding

Horizon Client for Mac stops responding if you unplug an external graphics processing unit (GPU).

**Workaround**: None.

**n** Moom UI does not appear when you hover your mouse over the Maximize icon

With Moom 3.2.12 (3240), the Moom UI appears when you hover your mouse over the Close icon, not the maximize icon, in Office 2016 and 2019 apps.

**Workaround**: None.

**Response time of Windows Server 2016 hosted remote applications is slow** 

On late 2016 MacBook Pro client systems, the response time of Windows Server 2016 hosted remote applications is slow in the first few seconds after you launch a Windows Server 2016 application or switch the top window between Horizon Client and the Windows Server 2016 application window.

**Workaround:** None. This is a third-party issue.

**n** Cannot log in to the same server as a different user when "Remember this password" is **selected**

If you select the **Remember this password** check box when you log in to a server, you cannot log in to the same server as a different user if the credential caching timeout period (clientCredentialCacheTimeout) on the server has not yet expired. Horizon Client will automatically use the saved credentials to log you in to the server.

**Workaround**: Remove the server from the Selector window (right-click the server icon and select the **Delete** menu item), click the **Add Server** button to add the server again, and then log in to the server as the different user.

## **n** Unexpected results can occur if you edit an application pool in Horizon Console and change **the path to point to a different application**

If an administrator edits an application pool in Horizon Console and changes the path to point to a different application that already has an application pool associated with it, unexpected results can occur. For example, the original application might be launched from the Mac Dock instead of the new application.

**Workaround**: Make sure that each application in a farm is associated with only one application pool.

#### **n** Changes to webcam and audio devices are not detected

Changes to webcam and audio devices that are connected to, or disconnected from, the Mac client system during a remote desktop session are not detected by the Real-Time Audio-Video feature.

**Workaround**: Disconnect and reconnect to your remote desktop session to detect webcam and audio device changes. For example, if you connect a USB headset to the Mac client system during a remote desktop session and you want to use that headset on the remote desktop, you must disconnect and reconnect to the remote desktop session to make the headset available.

# <span id="page-12-0"></span>Documentation 5

VMware Horizon Client for Mac documentation is in the [VMware Horizon Documentation Center](https://docs.vmware.com/en/VMware-Horizon/index.html).

# <span id="page-13-0"></span>Internationalization 6

The user interface and documentation for Horizon Client are available in English, Japanese, French, German, Simplified Chinese, Traditional Chinese, Korean, and Spanish.

# <span id="page-14-0"></span>**Support Contact Information**

To receive support, access [VMware Customer Connect](https://customerconnect.vmware.com/home?bmctx=89E60DF848C641FD518EB9F6B9A6E5334F602FA3A762B409625CD531863AC847&password=secure_string&contextType=external&username=string&challenge_url=https:%2F%2Fcustomerconnect.vmware.com%2Fhome&request_id=-1644047202360793652&authn_try_count=0&locale=en_US&resource_url=https%253A%252F%252Fcustomerconnect.vmware.com%252Fweb%252Fvmware%252Fchecksession). To learn more about the support policies, see [Support Policies](https://www.vmware.com/support/policies.html).

For information on filing a support request in Customer Connect and via Cloud Services Portal, see the VMware knowledge base article at<https://kb.vmware.com/s/article/2006985>.